## 学生安否情報の検索方法

学生安否は、以下の URL から各自で検索し確認することができます。必要時に迅速にアクセスできる よう、URL のブックマーク等への登録をおすすめします。

【URL】<https://anpic-v10.jecc.jp/tokyo-kasei/>【QR コード】

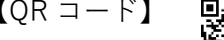

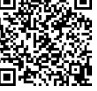

【検索可能期間】学生が安否情報を回答してから 7 日間

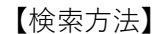

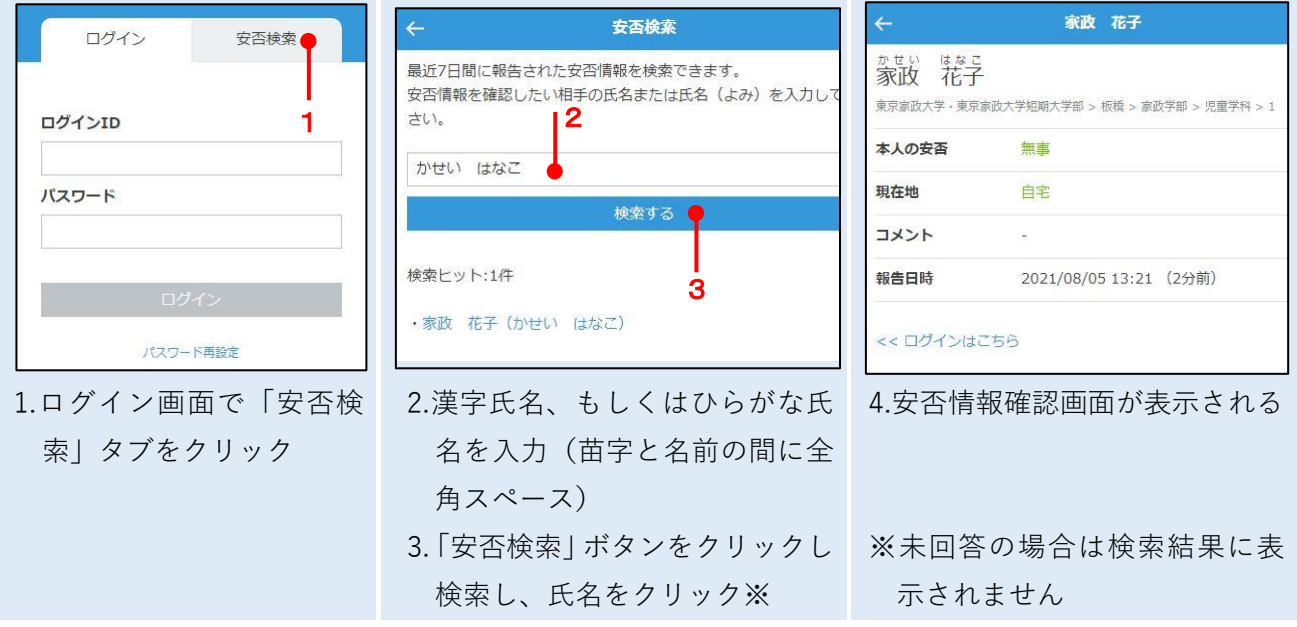

## **<安否確認システム「ANPIC」に関する問合せ>**

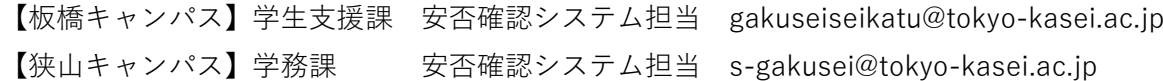